# 地図アイコン

※ ロゴマークや 3D ランドマークは非表示にすることもできます。地図設定の設定一覧 ( \* P.115)を参照ください。

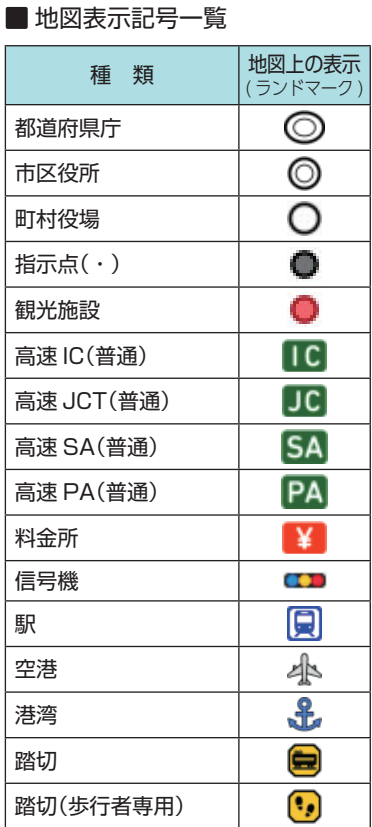

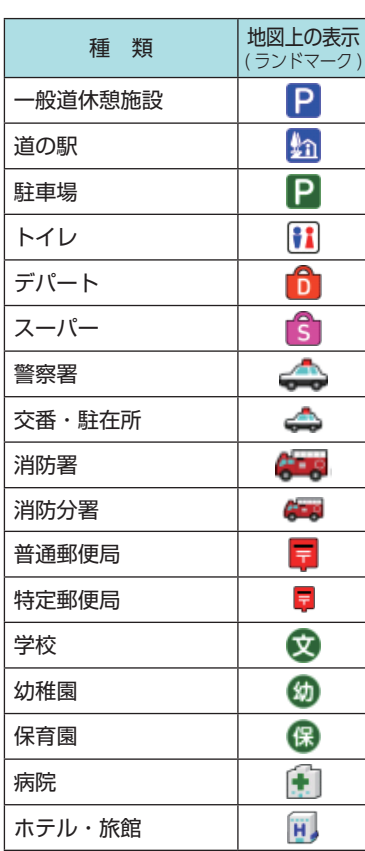

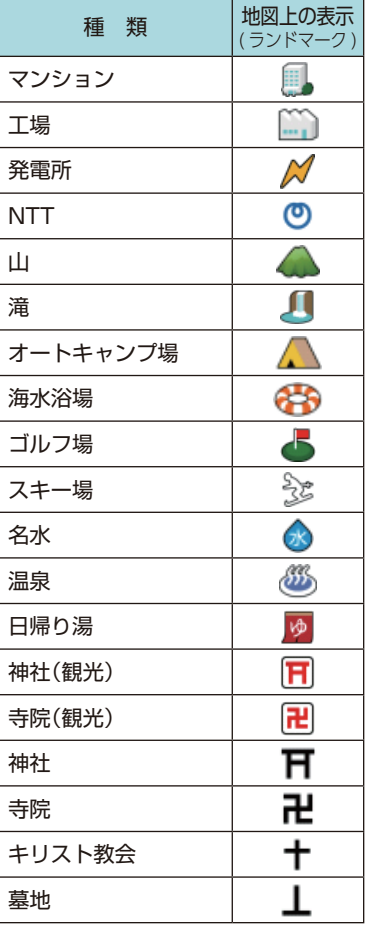

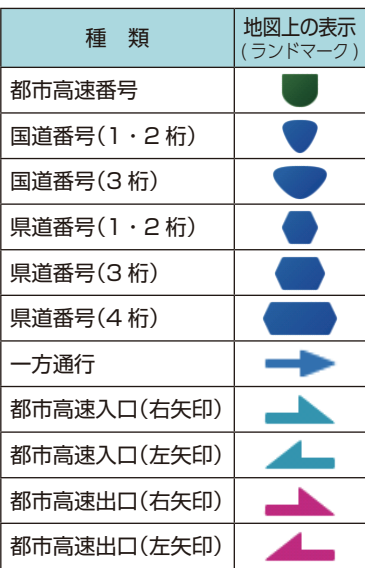

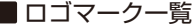

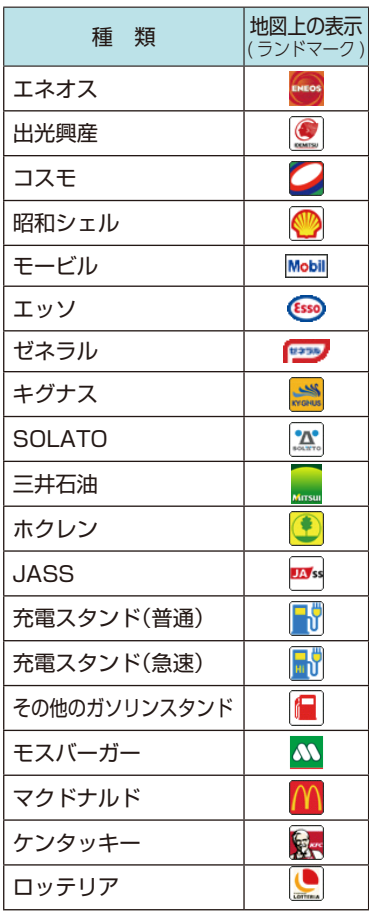

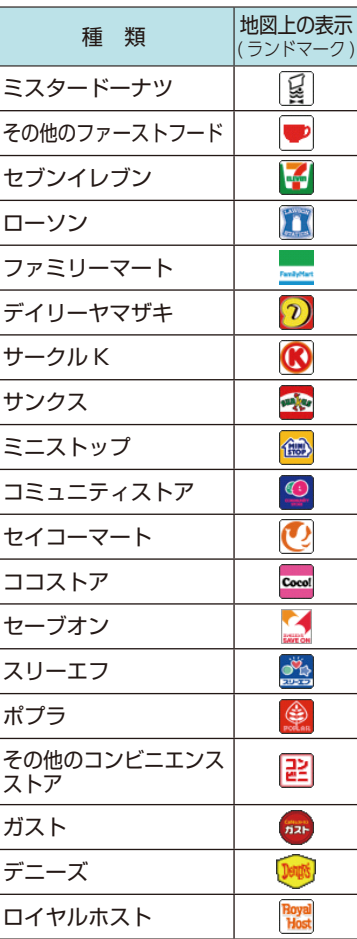

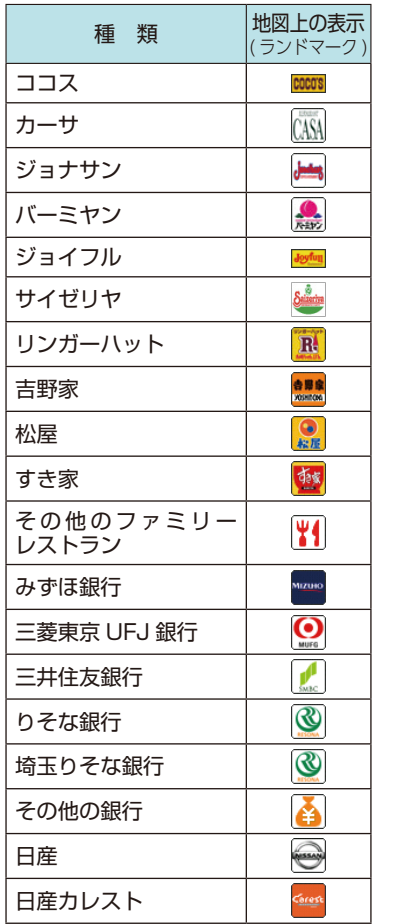

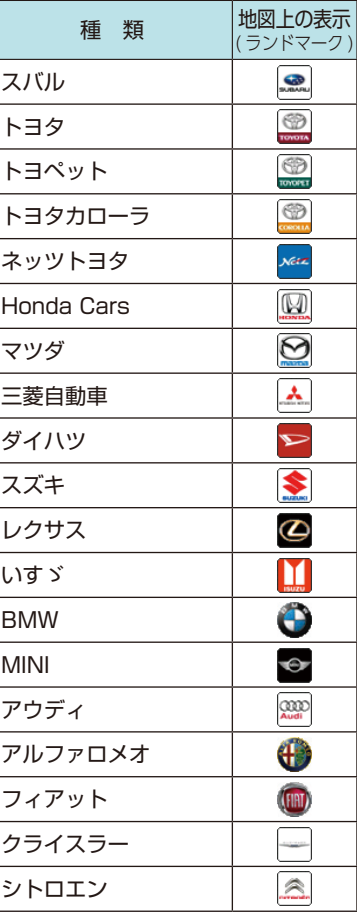

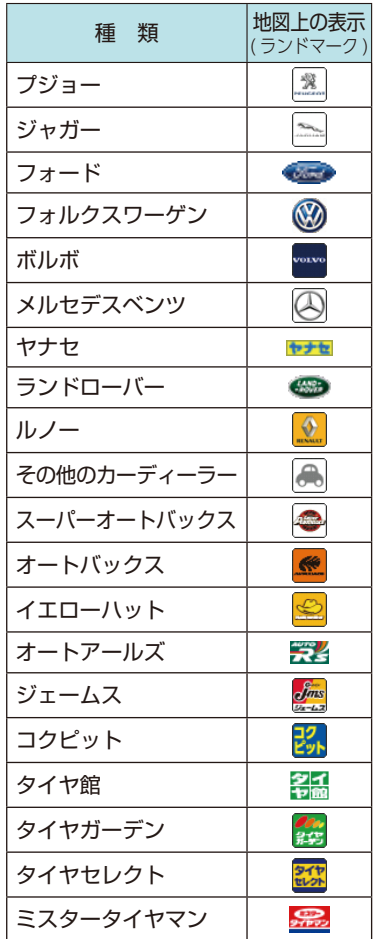

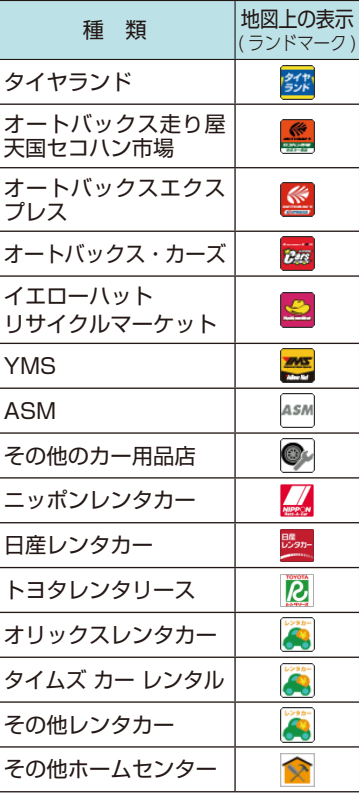

案内ポイントアイコン一覧 3D ランドマーク一覧

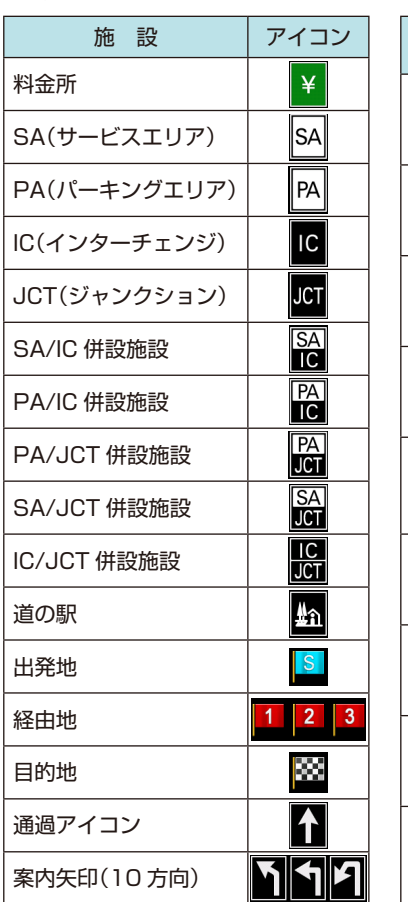

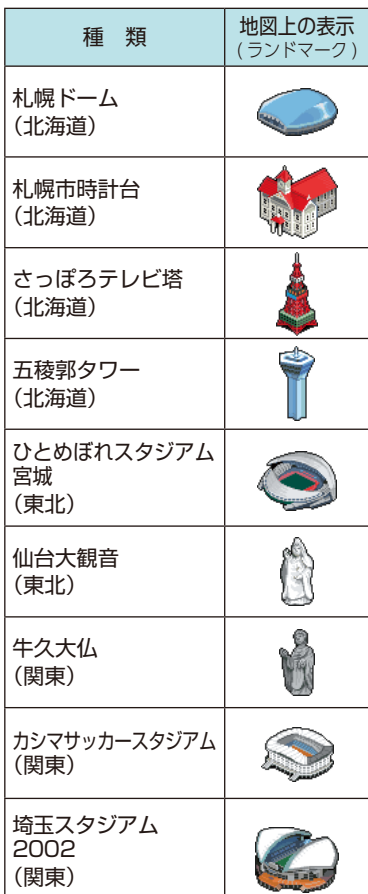

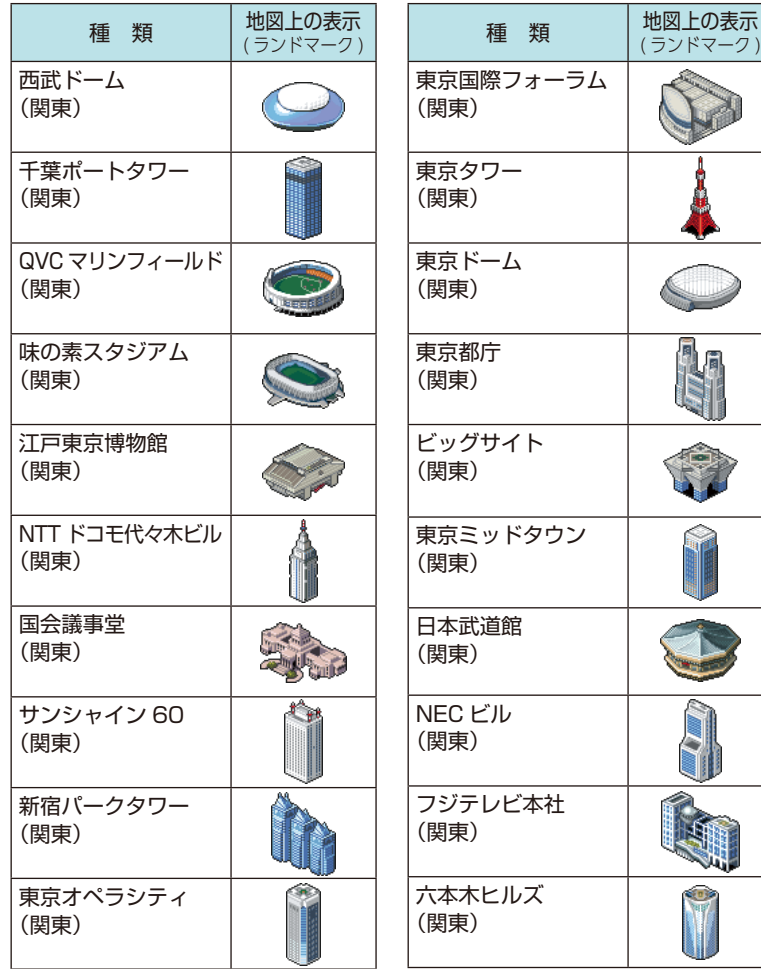

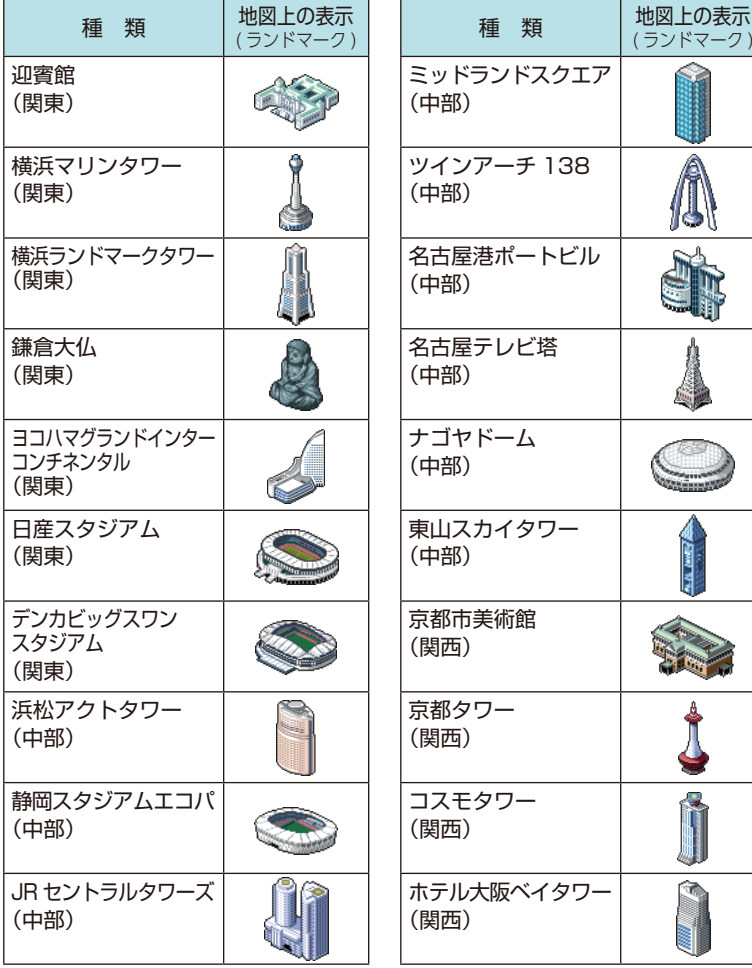

۵

Â k

ij

**LUG ANA** 

**Thursdale** 

ч

 $24.7$ 

Ξ 몽

⋓ 命

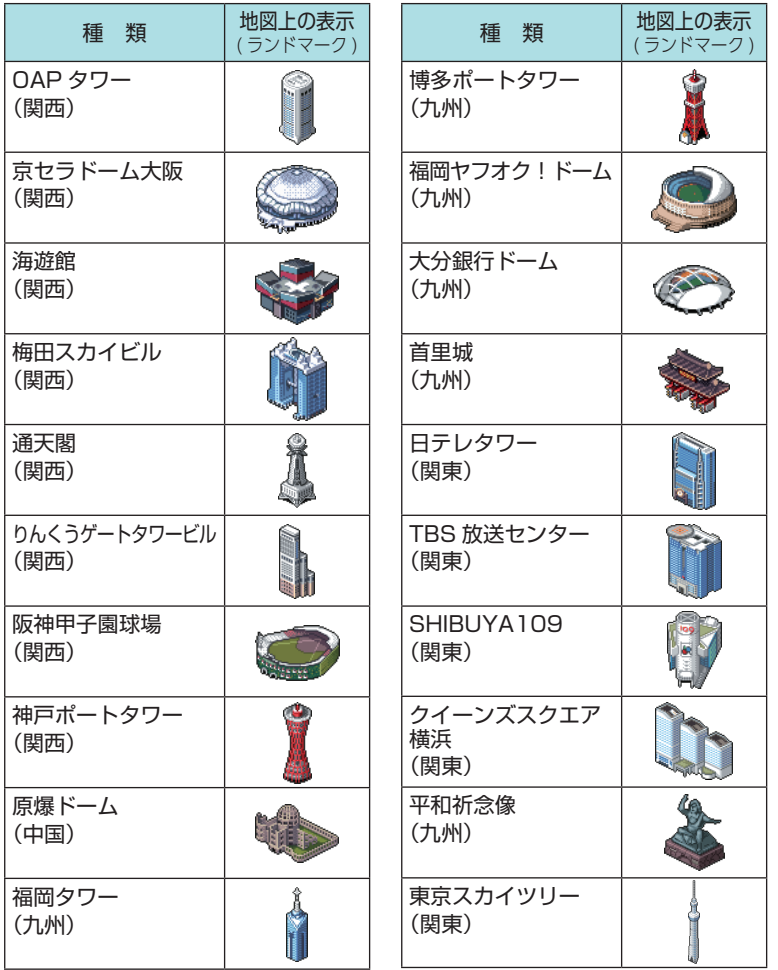

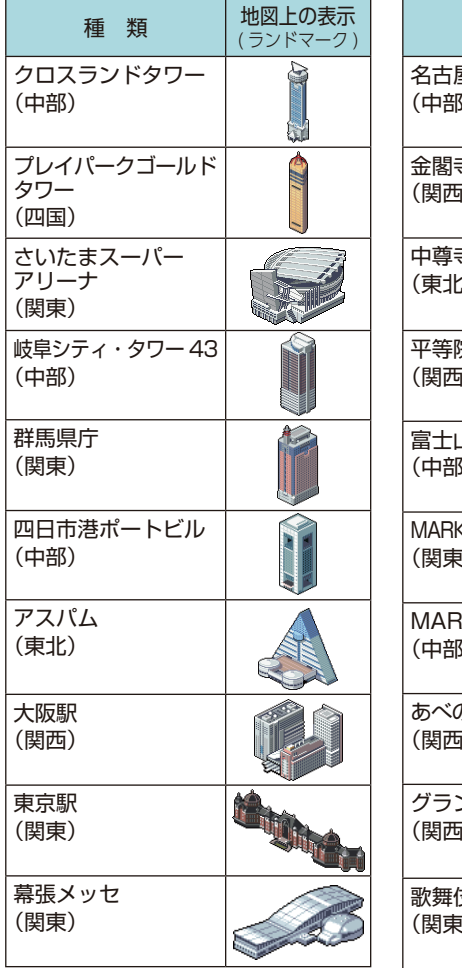

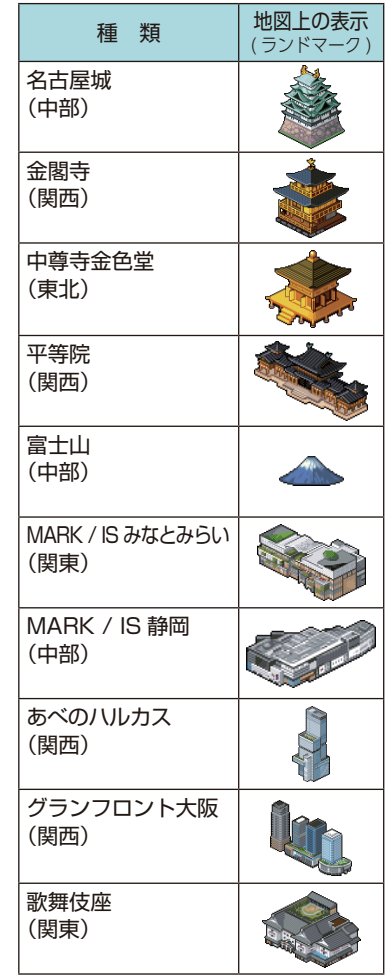

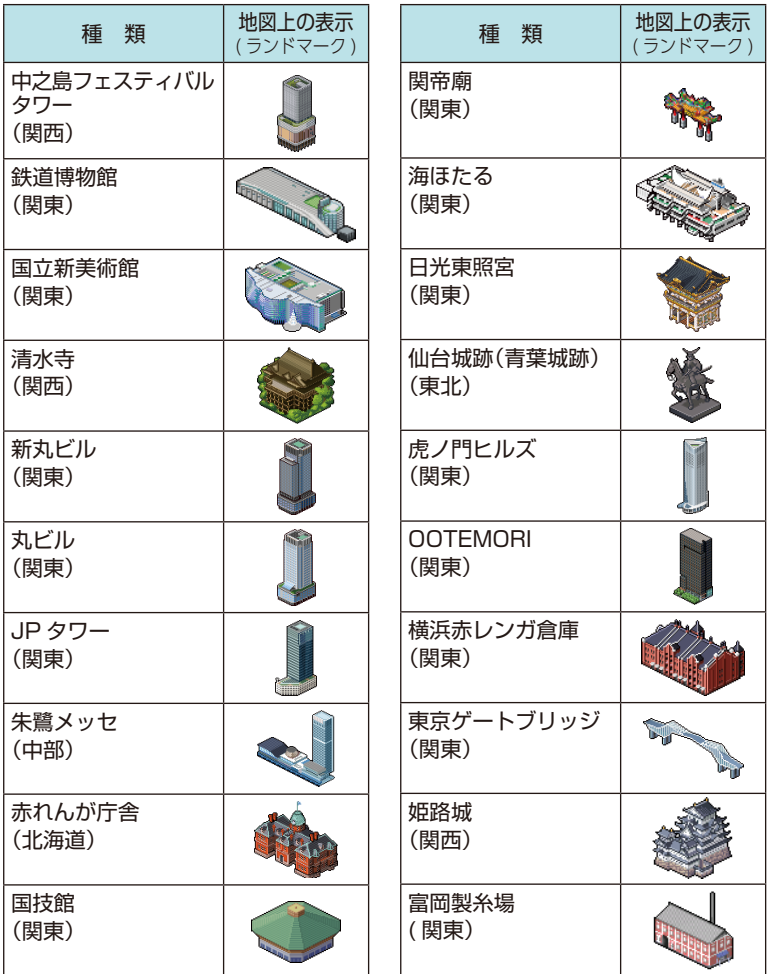

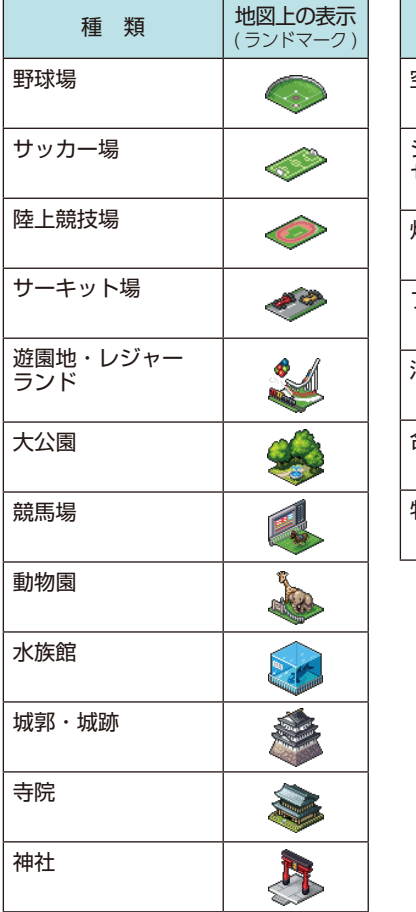

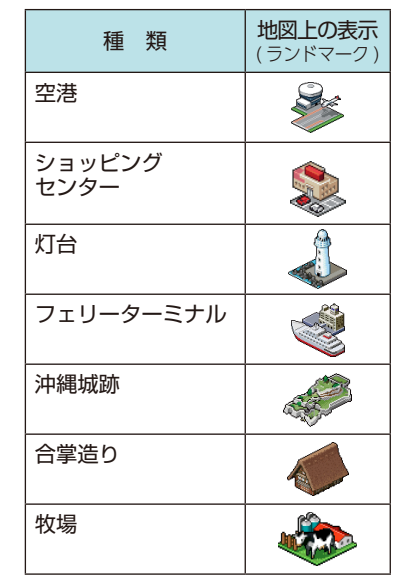

### ■ SA/PA 施設アイコン一覧

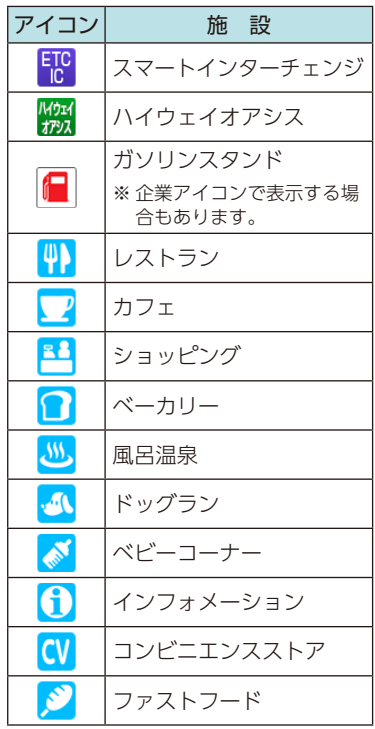

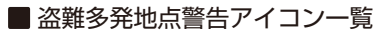

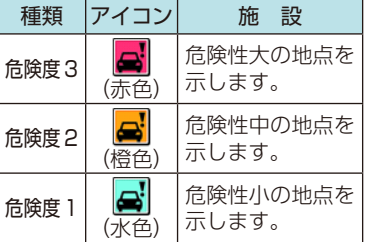

※ アイコンにタッチして、[ 詳細情報 ] に タッチすると、「車上ねらい等 多発地点 情報」を表示します。

車上ねらい等 多発地点情報  $0<sup>K</sup>$ 

■ 道の駅施設アイコン一覧

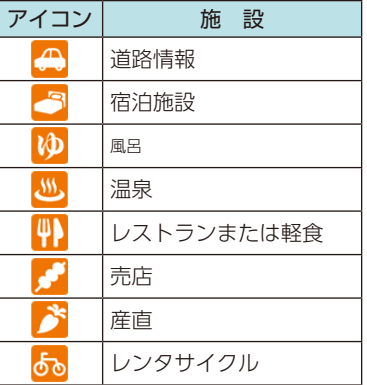

#### ■ MAPPLE アイコン

検索結果リスト画面にて、該当施設に表示 します。( \* P.60)

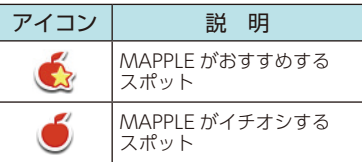

## ■ ジャンルアイコン

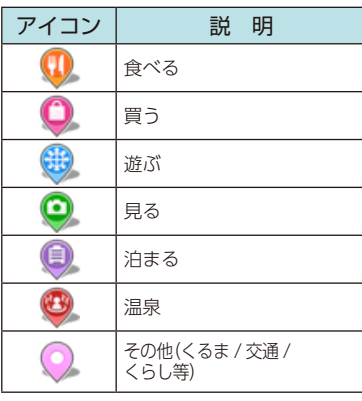

## ■ 履歴アイコン

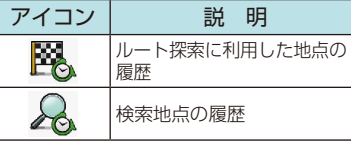

#### ■ 登録地点アイコン

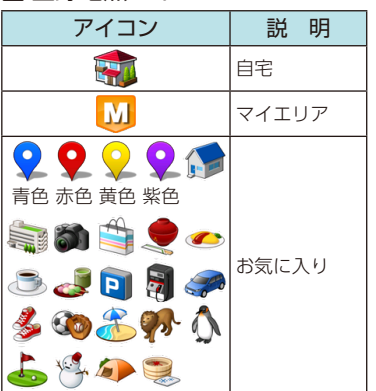

## ■ルート検索アイコン

![](_page_6_Picture_380.jpeg)